# QUICKBOOKS ERROR CODE 15223:<br>WHEN DOWNLOADING PAYROLL UPDATE

COUNTINGS

## WHAT CAUSES QUICKBOOKS ERROR 15223?

#### **CONCLUSION!**

The above solutions will help you fix the QuickBooks Error code 15223. In case, you face any difficulty after adopting all the above steps, then you can visit our website [businessaccountings.com](https://www.businessaccountings.com/) to get instant and reliable quick assistance from our experts through the live chat option.

If you get an error while updating QuickBook Desktop, then the error message "Error 15223: The QuickBooks Desktop update did not complete successfully" pops up on Windows, whereas if you ge<sup>t</sup> the error while downloading updates of payroll the error message "Error 15223: Cannot connect to QuickBooks Desktop Payroll" appears in QuickBooks.

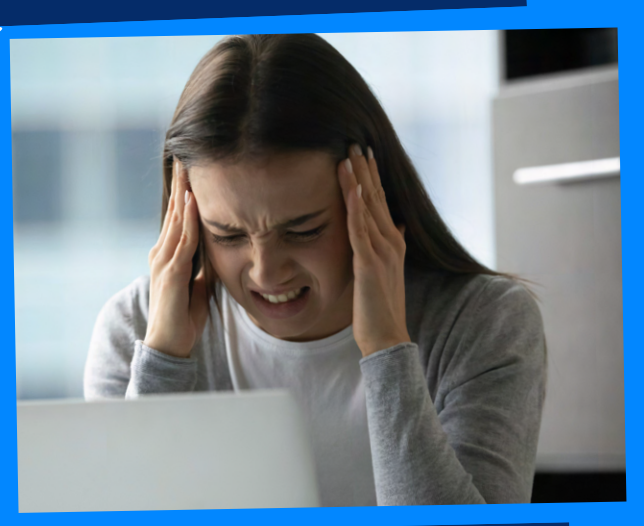

- Corrupt or Damaged windows files
- Inappropriate IE configuration
- Internet Explorer Digital signature needs to be updated
- Incomplete/unsuccessful QuickBooks installation
- Damaged Windows registry from a recent QB related software
- System Infected with a Virus or malware infection

- Firstly, Open your 'Internet Explorer' browser.
- After that choose the 'gear icon' and then select 'Internet Options'.
- Now navigate to the 'Content tab'
- Choose 'Clear SSL state
- Finally, reboot your system once.
- .Once the pc restarted open your QuickBooks Desktop and retry the update.
- The user needs to press apply and then hit OK to leave the window
- After that, the user needs to try to download the updates
- The next step is to, do a clean uninstall/reinstall in the selective startup. Also, the user

#### **#1: VERIFY USE TLS1.1 AND** use tls1.2 are unchecked

needs to ensure to manually rename C:\Program files\common files\Intuit\QuickBooks

- The first step is to open internet explorer And then, the user needs to select Tools > Internet Options
- The user is then required to scroll to navigate the Use TLS 1.0, Use 1.1, and Use TLS 1.2, under settings
- The next step is to verify Use
- TLS 1.1 and Use 1.2 are not checked and Use TLS 1.0 is

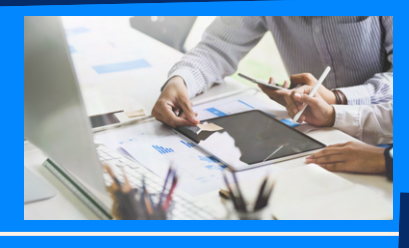

checked.

Some QuickBooks programs need an active internet connection and you might be facing issues as the Firewall restricts Internet access. So to solve this just download and install the latest version of the firewall and the problem will be resolved.

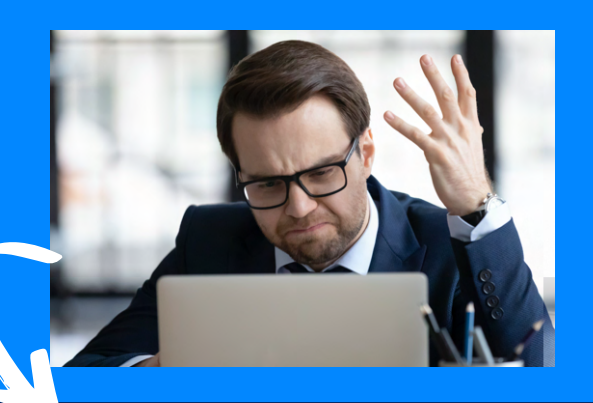

#### #3: CONFIGURE FIREWALL AND ANTIVIRUS SETTING

### **QuickBooks Error 15223 may occur due to the following reasons:**

#### #4: DELETE THE IE SSL STATE

## **Methods to fix QuickBooks Error 15223**

#### .DLL FILES #2: REGISTERING